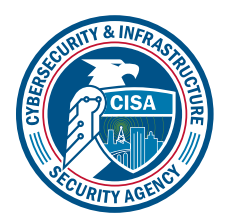

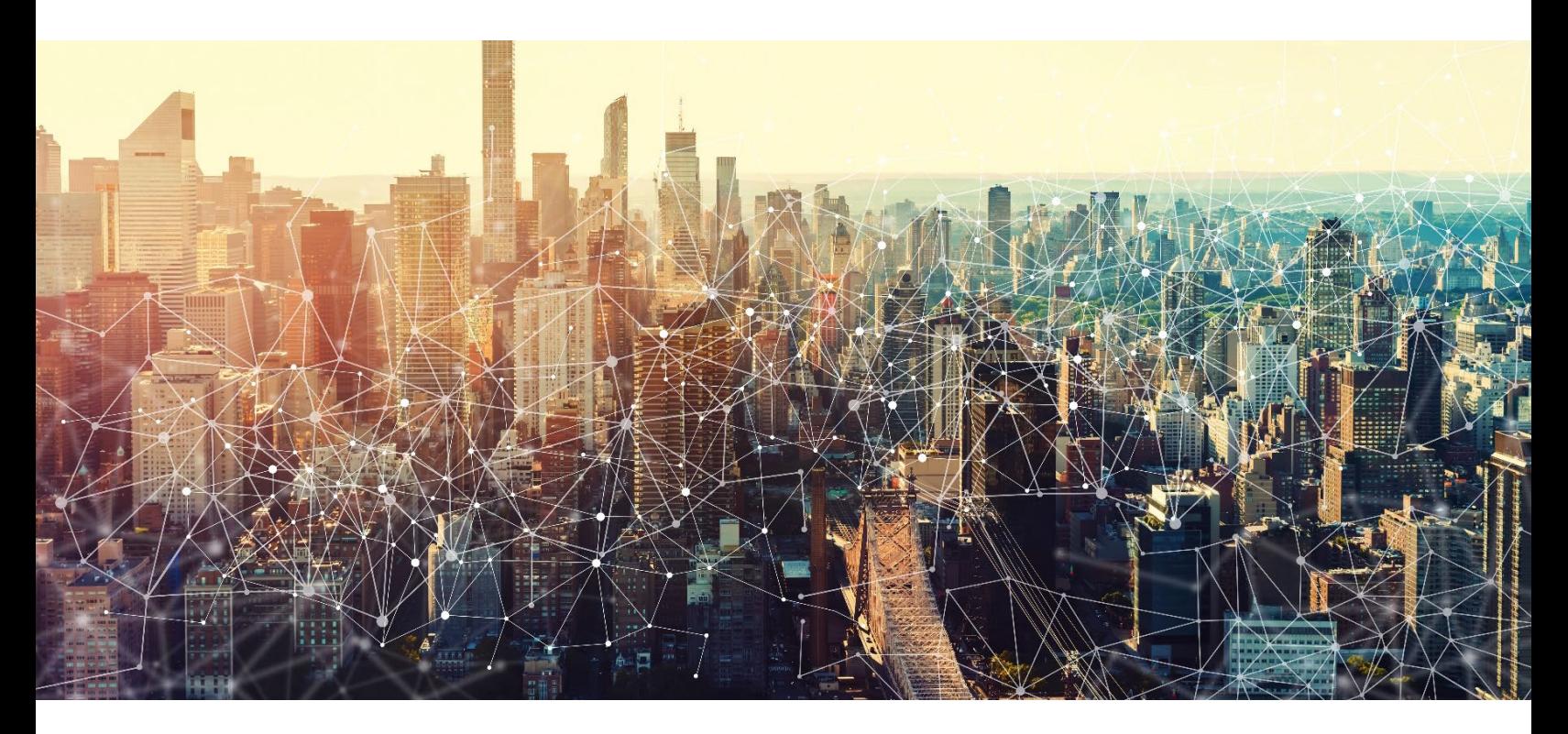

# GOOGLE CALENDAR

# Secure Cloud Business Applications Minimum Viable Secure Configuration Baselines

Version: 1.01

Publication: 12/2023

Cybersecurity and Infrastructure Security Agency

*This document is marked TLP:CLEAR. Recipients may share this information without restriction. Information is subject to standard copyright rules. For more information on the Traffic Light Protocol, see https://www.cisa.gov/tlp*

# REVISION HISTORY

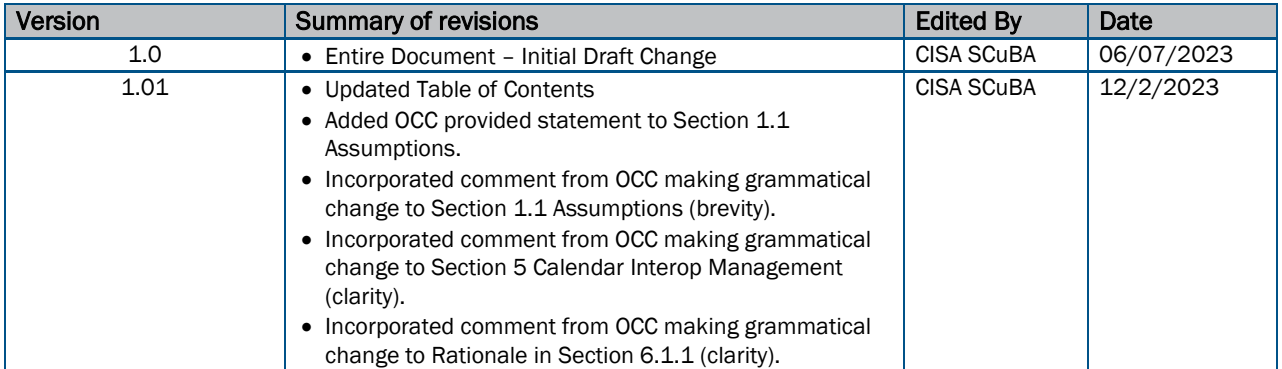

## **CONTENTS**

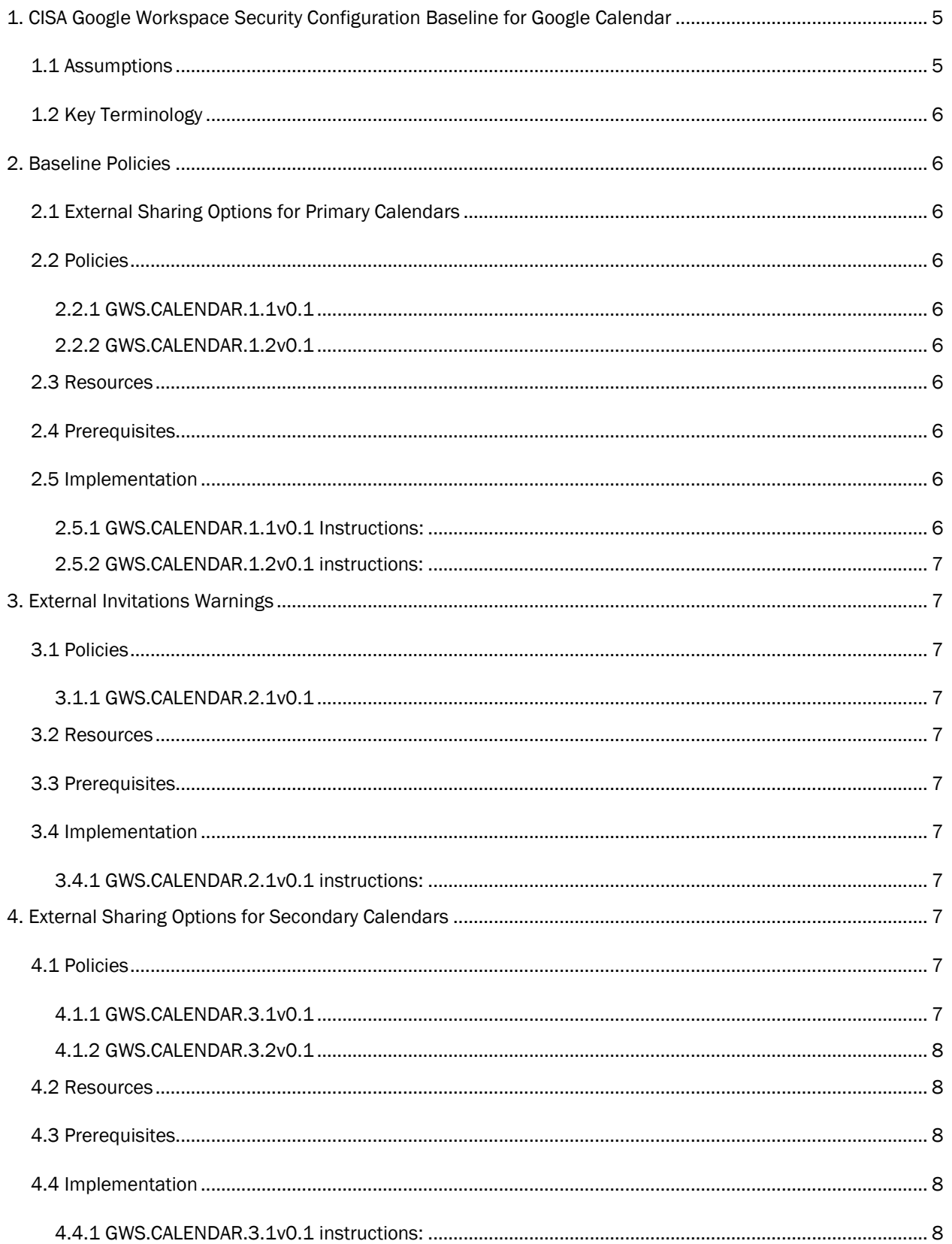

# TLP:CLEAR

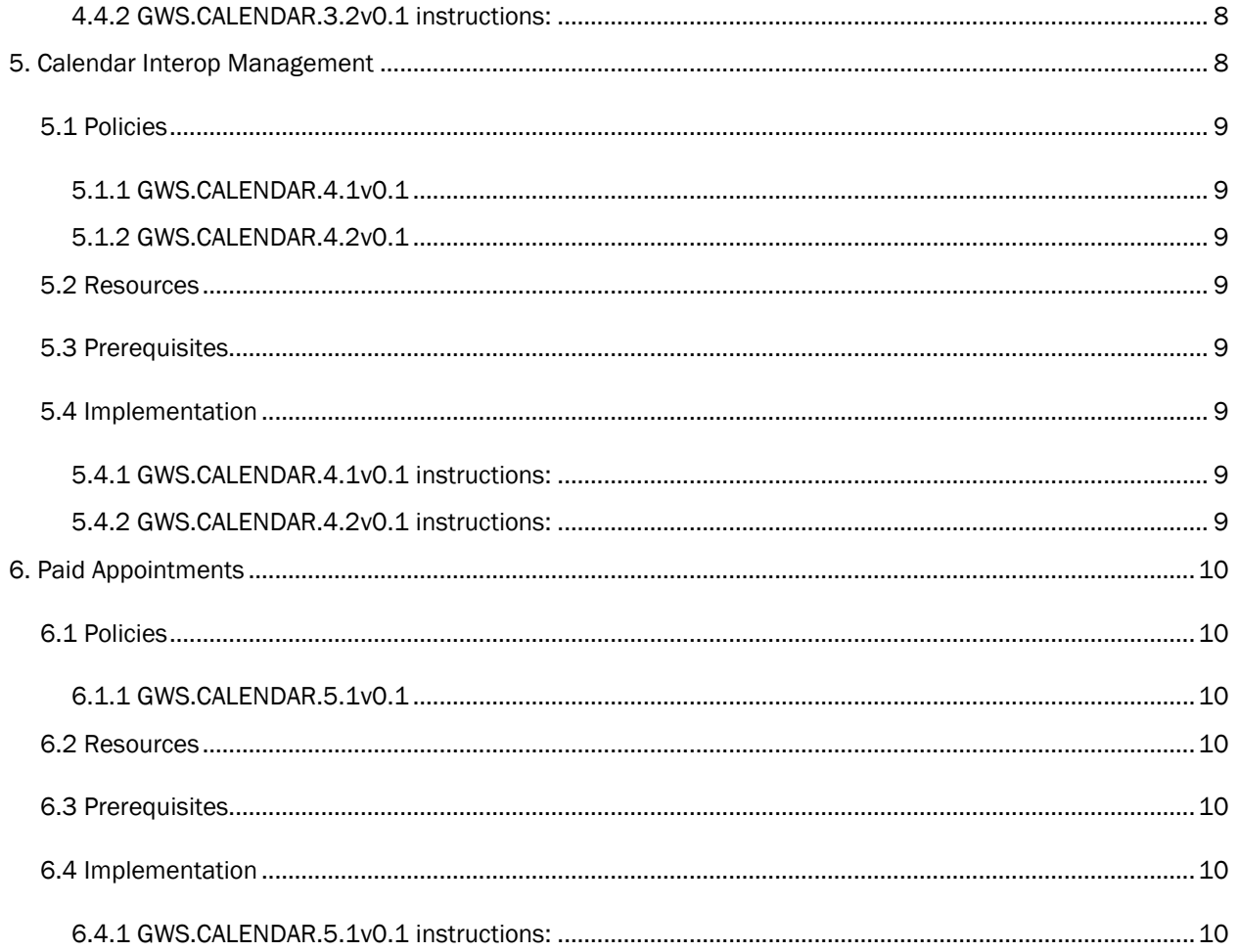

 $\overline{4}$ 

# <span id="page-4-0"></span>1. CISA GOOGLE WORKSPACE SECURITY CONFIGURATION BASELINE FOR GOOGLE CALENDAR

Google Calendar is a calendar service in Google Workspace used for creating and editing events that enables collaboration amongst users. Calendar allows administrators to control and manage their sharing settings for both internal and external use. This Secure Configuration Baseline (SCB) provides specific policies to strengthen Calendar security.

The Secure Cloud Business Applications (SCuBA) project provides guidance and capabilities to secure agencies' cloud business application environments and protect federal information that is created, accessed, shared, and stored in those environments. The SCuBA Secure Configuration Baselines (SCB) for Google Workspace (GWS) will help secure federal civilian executive branch (FCEB) information assets stored within GWS cloud environments through consistent, effective, modern, and manageable security configurations.

The CISA SCuBA SCBs for GWS help secure federal information assets stored within GWS cloud business application environments through consistent, effective, and manageable security configurations. CISA created baselines tailored to the federal government's threats and risk tolerance with the knowledge that every organization has different threat models and risk tolerance. Non-governmental organizations may also find value in applying these baselines to reduce risks.

The information in this document is provided "as is" for INFORMATIONAL PURPOSES ONLY. CISA does not endorse any commercial product or service, including any subjects of analysis. Any reference to specific commercial entities or commercial products, processes, or services by service mark, trademark, manufacturer, or otherwise, does not constitute or imply endorsement, recommendation, or favoritism by CISA. This document does not address, ensure compliance with, or supersede any law, regulation, or other authority. Entities are responsible for complying with any recordkeeping, privacy, and other laws that may apply to the use of technology. This document is not intended to, and does not, create any right or benefit for anyone against the United States, its departments, agencies, or entities, its officers, employees, or agents, or any other person.

This baseline is based on Google documentation available at Google Workspace Admin Help: Set Calendar [sharing options](https://support.google.com/a/answer/60765?hl=en#zippy=%2Cset-a-default-for-internal-sharing%2Callow-or-restrict-external-sharing) and addresses the following:

- [External Sharing for Primary Calendars](#page-5-2)
- [External Invitations Warnings](#page-6-1)
- External Sharing for Secondary Calendars
- [Calendar Interop](#page-7-6)
- [Paid Appointments](#page-9-0)

Settings can be assigned to certain users within Google Workspace through organizational units, configuration groups, or individually. Before changing a setting, the user can select the organizational unit, configuration group, or individual users to which they want to apply changes.

## <span id="page-4-1"></span>1.1 ASSUMPTIONS

This document assumes the organization is using GWS Enterprise Plus.

This document does not address, ensure compliance with, or supersede any law, regulation, or other authority. Entities are responsible for complying with any recordkeeping, privacy, and other laws that may apply to the use of technology. This document is not intended to, and does not, create any right or benefit for anyone against the United States, its departments, agencies, or entities, its officers, employees, or agents, or any other person.

## <span id="page-5-0"></span>1.2 KEY TERMINOLOGY

The key words "MUST", "MUST NOT", "REQUIRED", "SHALL", "SHALL NOT", "SHOULD", "SHOULD NOT", "RECOMMENDED", "MAY", and "OPTIONAL" in this document are to be interpreted as described in RFC 2119.

# <span id="page-5-1"></span>2. BASELINE POLICIES

## <span id="page-5-2"></span>2.1 EXTERNAL SHARING OPTIONS FOR PRIMARY CALENDARS

This section determines what information is shared from primary calendars with external entities.

## <span id="page-5-3"></span>2.2 POLICIES

#### <span id="page-5-4"></span>2.2.1 GWS.CALENDAR.1.1v0.1

External Sharing Options for Primary Calendars SHALL be configured to "Only free/busy information (hide event details)" to restrict information sharing and prevent data leakage.

- Rationale: Prevent data leakage by restricting the amount of information that is externally viewable when a user shares their calendar with someone external to your organization.
- Last Modified: July 10, 2023

#### <span id="page-5-5"></span>2.2.2 GWS.CALENDAR.1.2v0.1

External sharing options for primary calendars between multiple components within an organization MAY be configured to "Only free/busy information (hide event details)."

- Rationale: Prevent data leakage by restricting the information viewable by internal users when a user shares their calendar by configuring additional settings on shared information between components.
- Last Modified: November 14, 2023

## <span id="page-5-6"></span>2.3 RESOURCES

- [Google Workspace Admin Help: Set Calendar sharing options](https://support.google.com/a/answer/60765?hl=en#zippy=%2Cset-a-default-for-internal-sharing%2Callow-or-restrict-external-sharing)
- [CIS Google Workspace Foundations Benchmark](https://www.cisecurity.org/benchmark/google_workspace)

## <span id="page-5-7"></span>2.4 PREREQUISITES

• None

#### <span id="page-5-8"></span>2.5 IMPLEMENTATION

To configure the settings for External Sharing in Primary Calendar:

#### <span id="page-5-9"></span>2.5.1 GWS.CALENDAR.1.1v0.1 Instructions:

- 1. Sign in to the [Google Admin Console.](https://admin.google.com/)
- 2. Select Apps -> Google Workspace -> Calendar.
- 3. Select Sharing settings -> External sharing options for primary calendars.
- 4. Select Only free/busy information (hide event details).
- 5. Select Save.

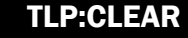

#### <span id="page-6-0"></span>2.5.2 GWS.CALENDAR.1.2v0.1 instructions:

1. There is no implementation for this policy.

# <span id="page-6-1"></span>3. EXTERNAL INVITATIONS WARNINGS

This section determines whether users are warned when inviting one or more guests from outside of their domain.

## <span id="page-6-2"></span>3.1 POLICIES

#### <span id="page-6-3"></span>3.1.1 GWS.CALENDAR.2.1v0.1

External invitations warnings SHALL be enabled to prompt users before sending invitations.

- Rationale: When your users create a Google Calendar event that includes one or more guests from outside of your domain, they are prompted to confirm whether it's OK to include external guests in the event invitation, assisting in the prevention of unintentional data leakage.
- Last Modified: July 10, 2023

## <span id="page-6-4"></span>3.2 RESOURCES

- [Google Workspace Admin Help: Allow external invitations in Google Calendar events](https://support.google.com/a/answer/6329284?product_name=UnuFlow&visit_id=637836623092961849-291754447&rd=1&src=supportwidget0)
- [CIS Google Workspace Foundations Benchmark](https://www.cisecurity.org/benchmark/google_workspace)

## <span id="page-6-5"></span>3.3 PREREQUISITES

• None

## <span id="page-6-6"></span>3.4 IMPLEMENTATION

#### <span id="page-6-7"></span>3.4.1 GWS.CALENDAR.2.1v0.1 instructions:

To configure the settings for Confidential Mode:

- 1. Sign in to the [Google Admin Console.](https://admin.google.com/)
- 2. Select Apps -> Google Workspace -> Calendar.
- 3. Select Sharing settings -> External Invitations.
- 4. Check the Warn users when inviting guests outside of the domain checkbox.
- 5. Select Save.

# <span id="page-6-8"></span>4. EXTERNAL SHARING OPTIONS FOR SECONDARY CALENDARS

This section determines what information is shared from secondary calendars with external entities.

## <span id="page-6-9"></span>4.1 POLICIES

#### <span id="page-6-10"></span>4.1.1 GWS.CALENDAR.3.1v0.1

External sharing options for secondary calendars SHALL be configured to "Only free/busy information (hide event details)" to restrict information sharing and prevent data leakage.

- Rationale: Prevent data leakage by restricting the amount of information that is externally viewable when a user shares their calendar with someone external to your organization.
- Last Modified: July 10, 2023

#### <span id="page-7-0"></span>4.1.2 GWS.CALENDAR.3.2v0.1

External sharing options for secondary calendars between multiple components within an organization MAY be configured.

- Rationale: Prevent data leakage by restricting the information viewable by internal users when a user shares their calendar by configuring additional settings on shared information between components.
- Last Modified: July 10, 2023

## <span id="page-7-1"></span>4.2 RESOURCES

- [Google Workspace Admin Help: Set Calendar sharing options](https://support.google.com/a/answer/60765?hl=en#zippy=%2Cset-a-default-for-internal-sharing%2Callow-or-restrict-external-sharing)
- [CIS Google Workspace Foundations Benchmark](https://www.cisecurity.org/benchmark/google_workspace)

## <span id="page-7-2"></span>4.3 PREREQUISITES

 $\bullet$  N/A

## <span id="page-7-3"></span>4.4 IMPLEMENTATION

#### <span id="page-7-4"></span>4.4.1 GWS.CALENDAR.3.1v0.1 instructions:

To configure the settings for External Sharing in secondary calendars:

- 1. Sign in to the [Google Admin Console.](https://admin.google.com/)
- 2. Select Apps -> Google Workspace -> Calendar.
- 3. Select General settings -> External sharing options for secondary calendars.
- 4. Select Only free/busy information (hide event details).
- 5. Select Save.

#### <span id="page-7-5"></span>4.4.2 GWS.CALENDAR.3.2v0.1 instructions:

1. There is no implementation for this policy

## <span id="page-7-6"></span>5. CALENDAR INTEROP MANAGEMENT

This section determines whether Microsoft Exchange and Google Calendar can be configured to work together to allow users in both systems to share their availability status so they can view each other's schedules. The availability and event information that will be shared between Exchange and Calendar include availability for users, group or team calendars, and calendar resources (such as meeting rooms). Calendar Interop respects event-level privacy settings from either Exchange or Calendar.

Due to the added complexity and attack surface associated with configuring Calendar Interop, it should be disabled in environments for which this capability is not necessary for agency mission fulfillment.

## <span id="page-8-0"></span>5.1 POLICIES

## <span id="page-8-1"></span>5.1.1 GWS.CALENDAR.4.1v0.1

Calendar Interop SHOULD be disabled unless agency mission fulfillment requires collaboration between users internal and external to an organization who use both Microsoft Exchange and Google Calendar.

- Rationale: Prevent information exchange between Microsoft and Google calendars for users using both services unless it is required by the organization.
- Last Modified: July 10, 2023

#### <span id="page-8-2"></span>5.1.2 GWS.CALENDAR.4.2v0.1

OAuth 2.0 SHALL be used in lieu of basic authentication to establish connectivity between tenants or organizations in cases where Calendar Interop is deemed necessary for agency mission fulfillment.

- Rationale: When required by organizational requirements, for user's to exchange information between Google and Microsoft calendars, users will be authenticated using OAuth 2.0 to prevent unauthorized access.
- Last Modified: July 10, 2023

## <span id="page-8-3"></span>5.2 RESOURCES

• [Google Workspace Admin Help: About Calendar Interop](https://support.google.com/a/answer/7444958?hl=en)

#### <span id="page-8-4"></span>5.3 PREREQUISITES

• None

#### <span id="page-8-5"></span>5.4 IMPLEMENTATION

#### <span id="page-8-6"></span>5.4.1 GWS.CALENDAR.4.1v0.1 instructions:

To configure the settings for Calendar Interop:

- 1. Sign in to the [Google Admin Console.](https://admin.google.com/)
- 2. Select Apps -> Google Workspace -> Calendar.
- 3. Select Calendar Interop management.
- 4. Check the Disable Interoperability for Calendar checkbox.
- 5. Select Save.

#### <span id="page-8-7"></span>5.4.2 GWS.CALENDAR.4.2v0.1 instructions:

To configure the settings for Calendar Interop:

- 1. Sign in to the [Google Admin Console.](https://admin.google.com/)
- 2. Select Apps -> Google Workspace -> Calendar.
- 3. Select Calendar Interop management.
- 4. Select OAuth 2.0 client credentials
- 5. Select Save.

# <span id="page-9-0"></span>6. PAID APPOINTMENTS

This section covers whether or not the paid appointment booking feature is enabled.

## <span id="page-9-1"></span>6.1 POLICIES

#### <span id="page-9-2"></span>6.1.1 GWS.CALENDAR.5.1v0.1

Appointment Schedule with Payments SHALL be disabled.

- Rationale
	- This helps avoid unnecessary interconnectivity with third-party services that can create a greater chance of additional vulnerabilities in the platform.
	- There is no obvious need for agencies to have this feature enabled.
- Last Modified: July 10, 2023

### <span id="page-9-3"></span>6.2 RESOURCES

• [Google Workspace Help: Allow paid appointment schedules in Calendar](https://apps.google.com/supportwidget/articlehome?article_url=https%3A%2F%2Fsupport.google.com%2Fa%2Fanswer%2F13765946&assistant_id=generic-unu&product_context=13765946&product_name=UnuFlow&trigger_context=a)

## <span id="page-9-4"></span>6.3 PREREQUISITES

• None

## <span id="page-9-5"></span>6.4 IMPLEMENTATION

#### <span id="page-9-6"></span>6.4.1 GWS.CALENDAR.5.1v0.1 instructions:

- 1. Sign in to the [Google Admin Console.](https://admin.google.com/)
- 2. Select Apps -> Google Workspace -> Calendar.
- 3. Select Advanced Settings -> Appointment schedules with payments
- 4. Select OFF- Blocks users' from adding required payments to their Calendar appointment schedules
- 5. Select Save

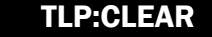